### **TÀI LIỆU HƯỚNG DẪN THỰC HIỆN DỊCH VỤ CÔNG TRỰC TUYẾN**

#### **1. Đăng nhập hệ thống dịch vụ**

Công dân/doanh nghiệp nộp hồ sơ trực tuyến đăng nhập vào hệ thống theo đường link [https://dichvucong.quangngai.gov.vn,](https://dichvucong.quangngai.gov.vn/) sau đó click chuột vào nút **"Đăng nhập".**

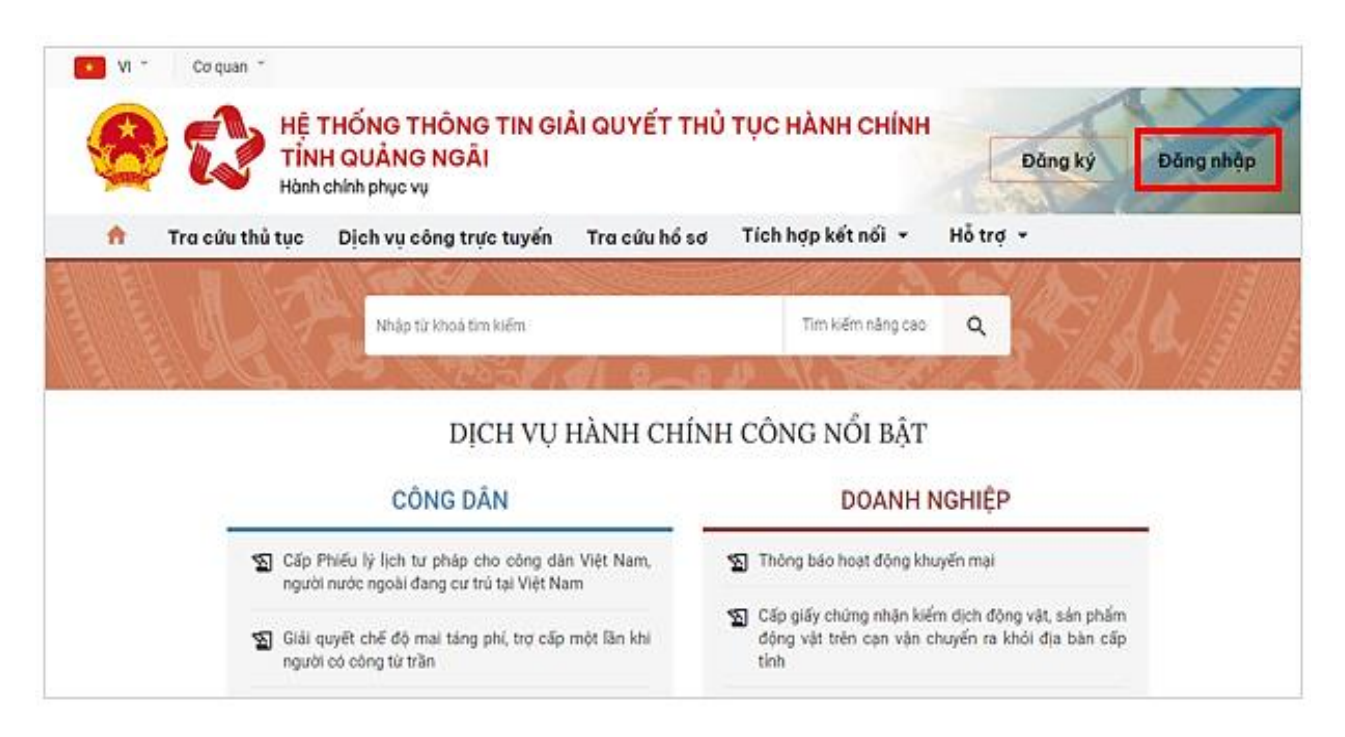

- Khi nhấp vào nút "Đăng nhập" xuất hiện màn hình cập nhật thông tin đăng nhập như sau: Tên đăng nhập *(nhập CMT/CCCD đối với Công dân, Usb ký số hoặc Sim ký số đối với Doanh nghiệp)*; Mật khẩu; Mã xác thưc.

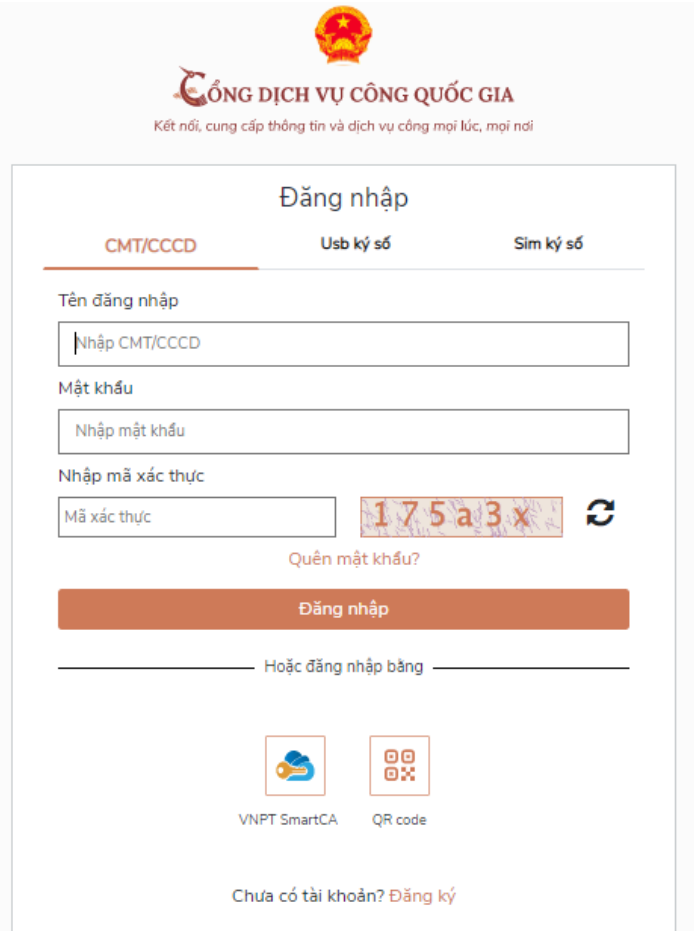

- Công dân/doanh nghiệp khai báo đầy đủ thông tin và nhấn vào nút **"Đăng nhập"**

- Xuất hiện màn hình nhập mã OTP, yêu cầu Công dân/doanh nghiệp kiểm tra số điện thoại và nhập **"Mã OTP"** → nhấn **"Xác thực"**

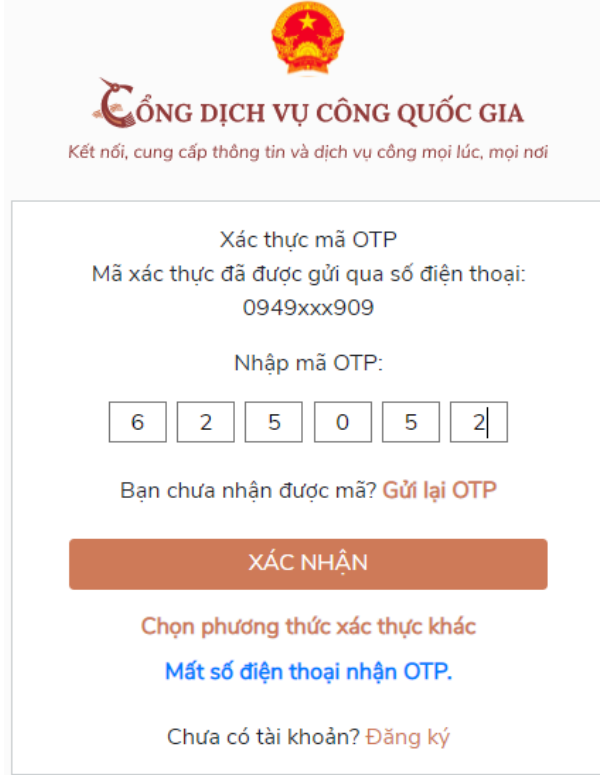

- Màn hình đăng nhập thành công màn hình như sau

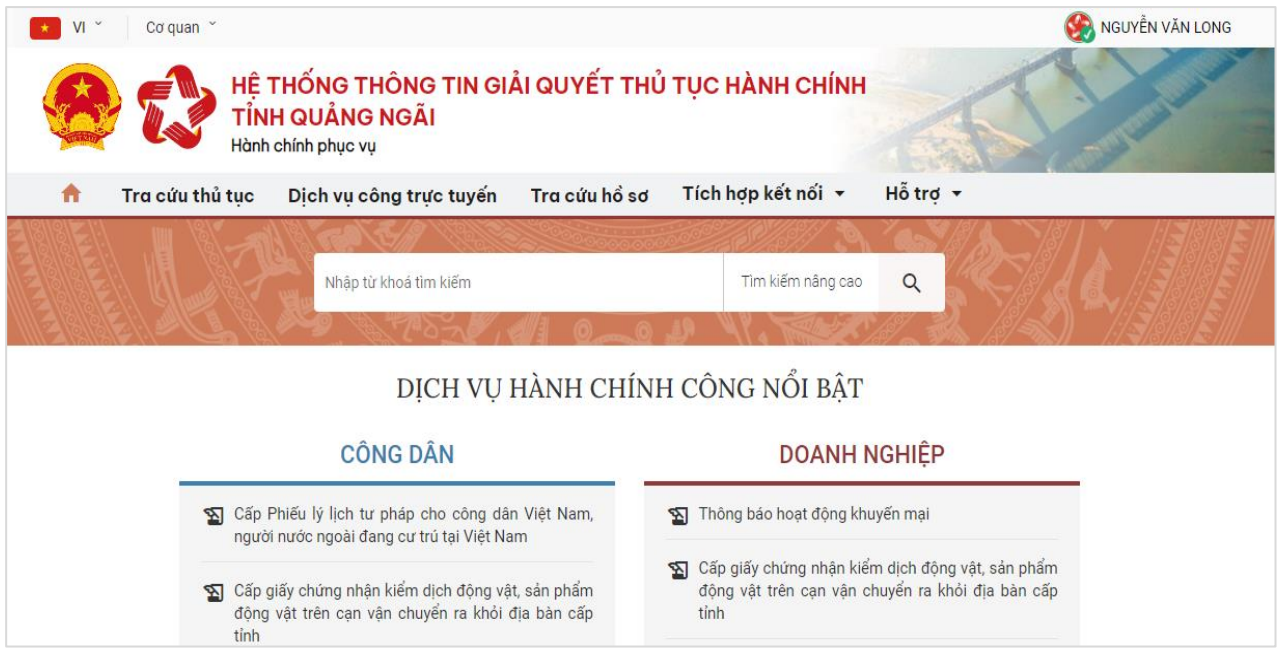

## **2. Thực hiện nộp hồ sơ trực tuyến**

- Công dân/doanh nghiệp click chuột vào Menu "Dịch vụ công trực tuyến" trên trang chủ của hệ thống

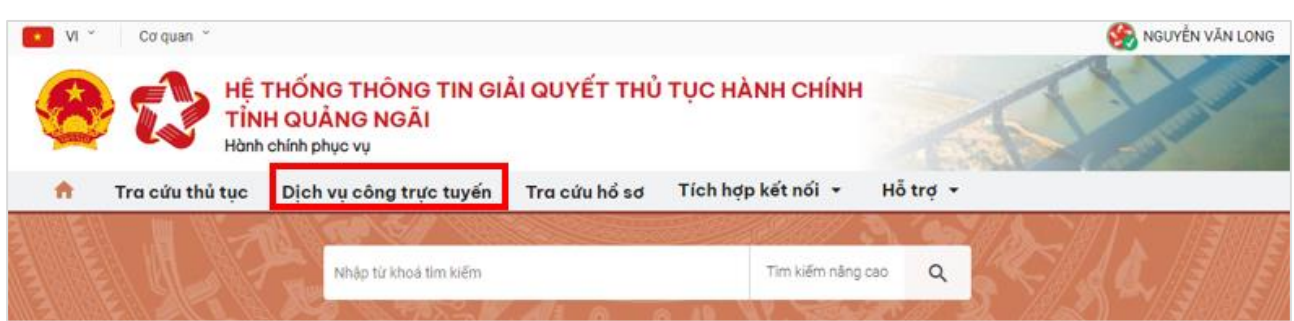

- Xuất hiện màn hình hiển thị danh sách các dịch vụ trực tuyến

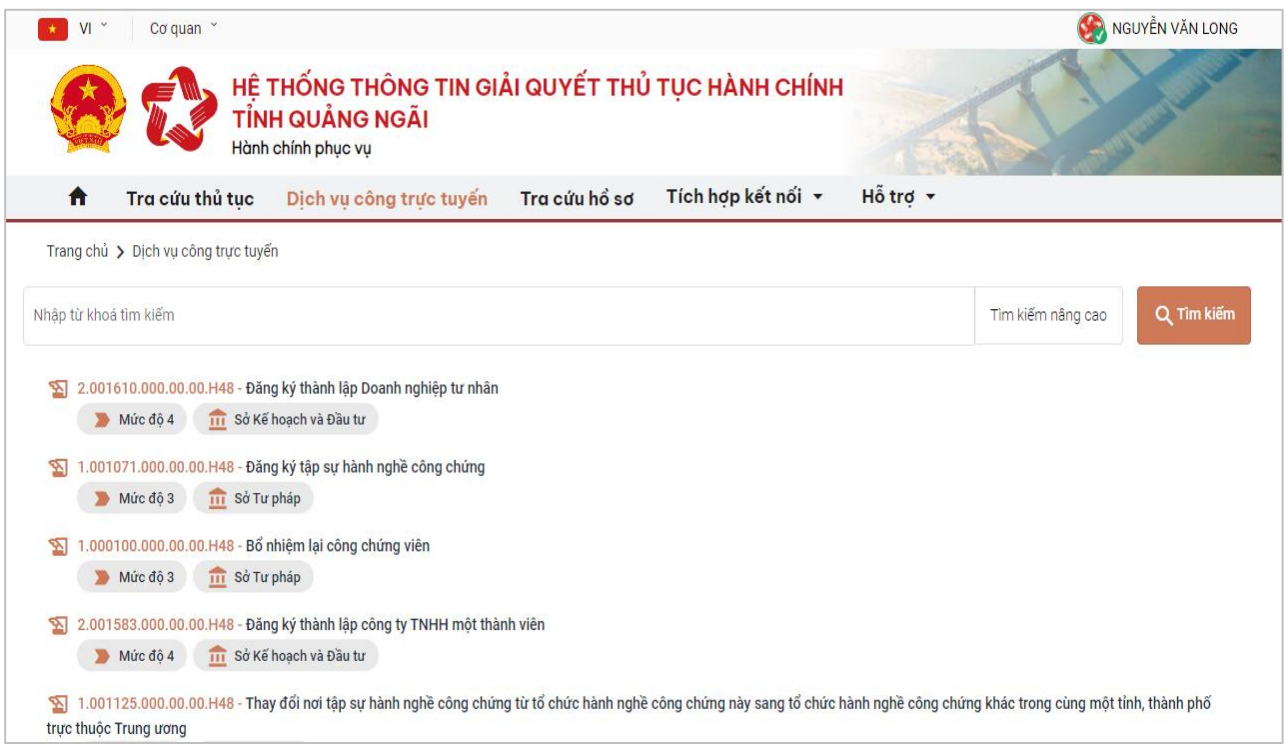

- Tại chức năng tìm kiếm Công dân/doanh nghiệp nhập từ khóa tìm → nhấn nút **"Tìm** 

### **kiếm"**

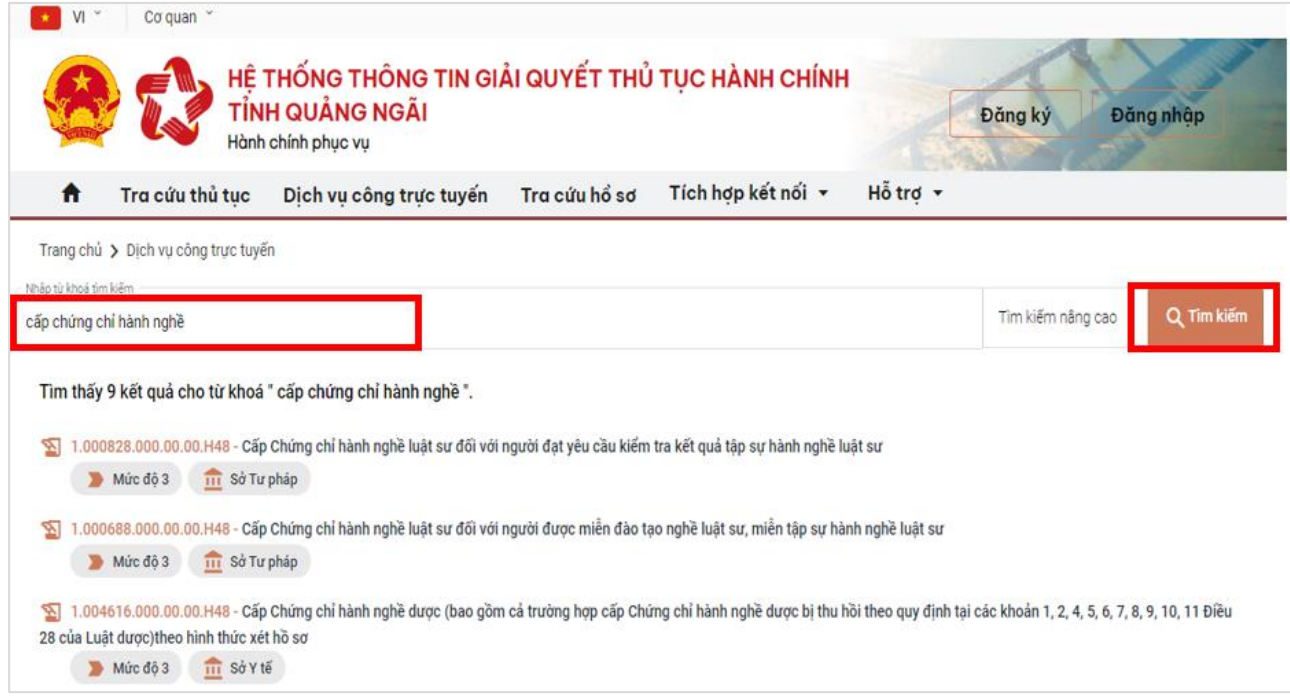

- Click chuột vào dịch vụ công muốn thực hiện → nhấn nút **"Nộp hồ sơ trực tuyến"**

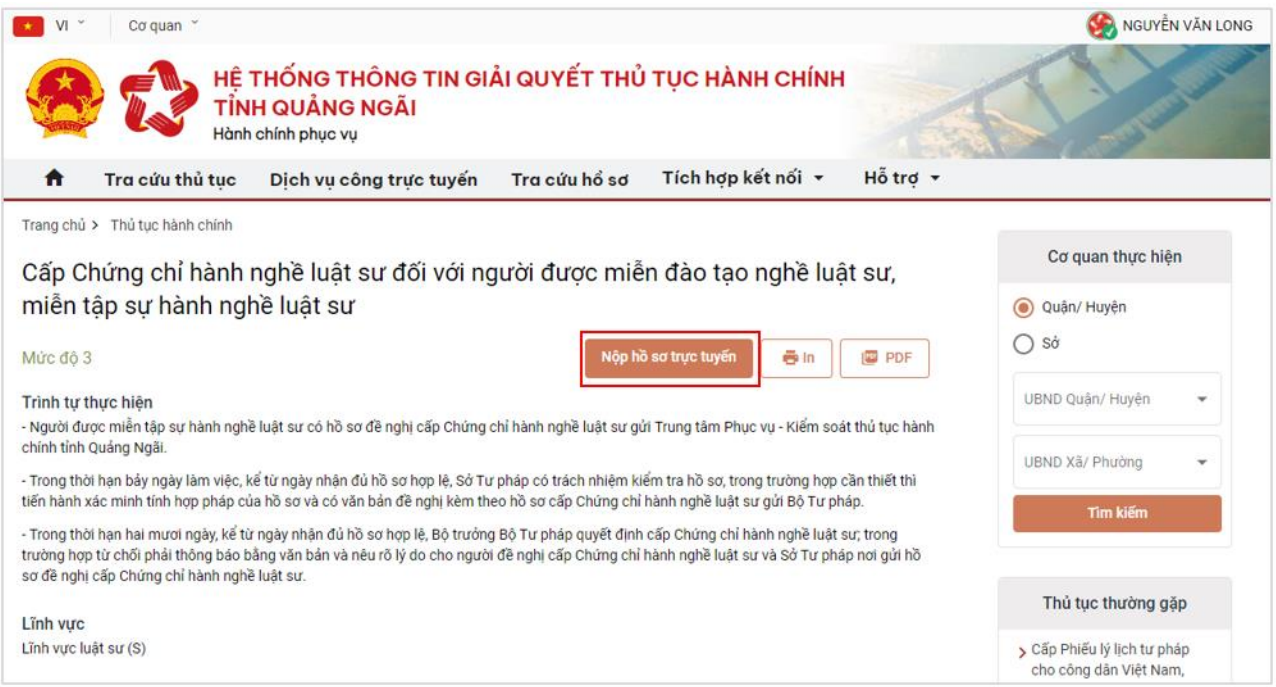

- Công dân/doanh nghiệp thực hiện 04 bước theo yêu cầu của hệ thống:
- *- Bước 1:* cập nhật những trường thông tin còn thiếu tại cửa sổ màn hình bên dưới

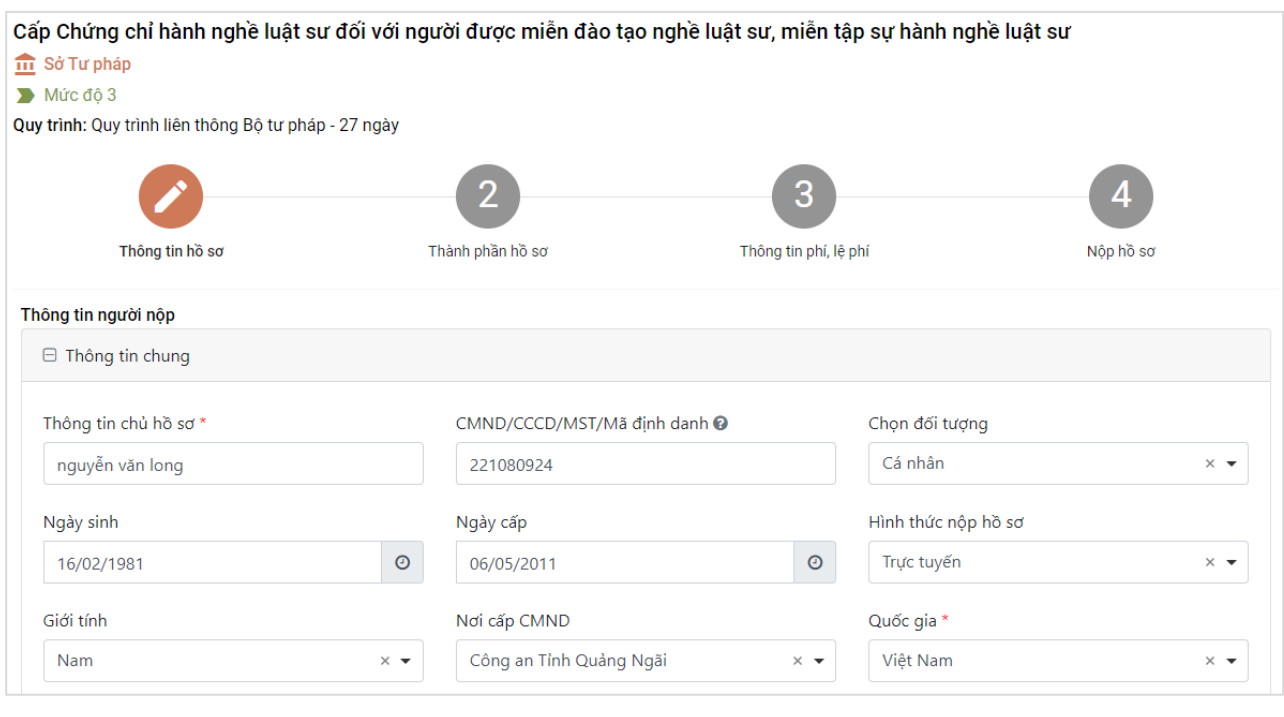

→ sau khi cập nhật đầy đủ các thông tin nhấn nút →

*- Bước 2:* Cập nhật thành phần hồ sơ theo quy định bắt buột

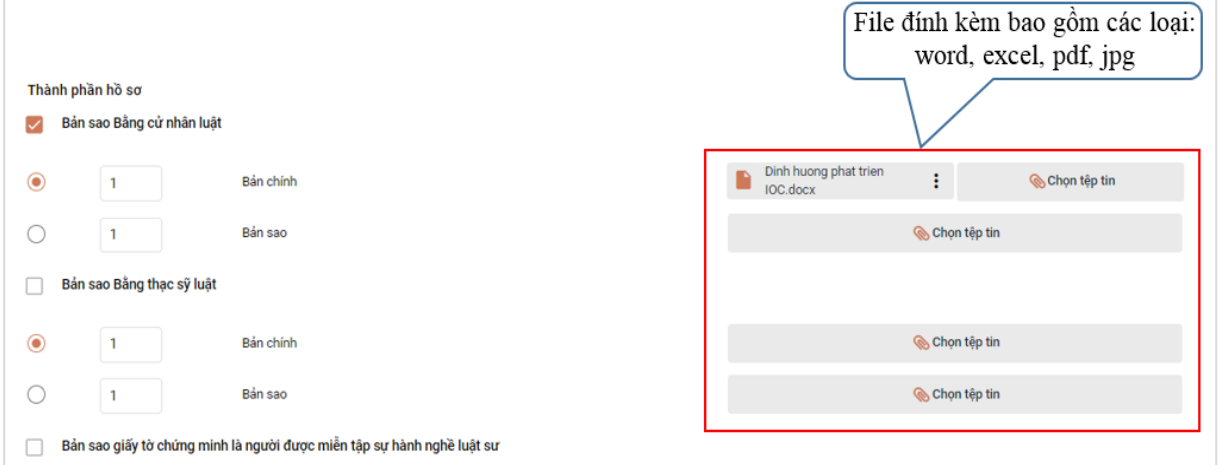

 $\rightarrow$  sau khi đính kèm đầy đủ các thành phần hồ sơ theo quy định nhấn nút  $\rightarrow$ 

*- Bước 3:* Thực hiện thanh toán phí và lệ phí *(nếu có)* → sau đó đánh dấu vào mục *"Tôi chắc chắn rằng các thông tin khai báo trên là đúng sự thật và đồng ý…"* và nhập *"Mã xác thực"*

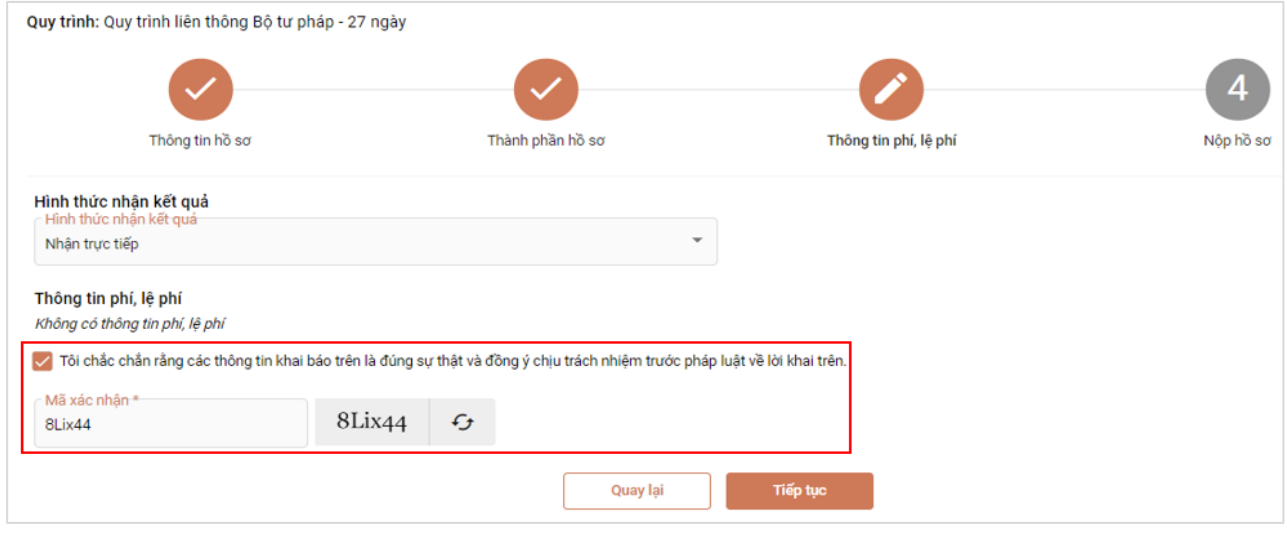

 $\rightarrow$  nhấn nút  $\overline{\phantom{a}}$   $\rightarrow$   $\overline{\phantom{a}}$ 

# *- Bước 4:* nhấn nút **"Đồng ý"** để thực hiện gửi hồ sơ đến bộ phận một cửa.

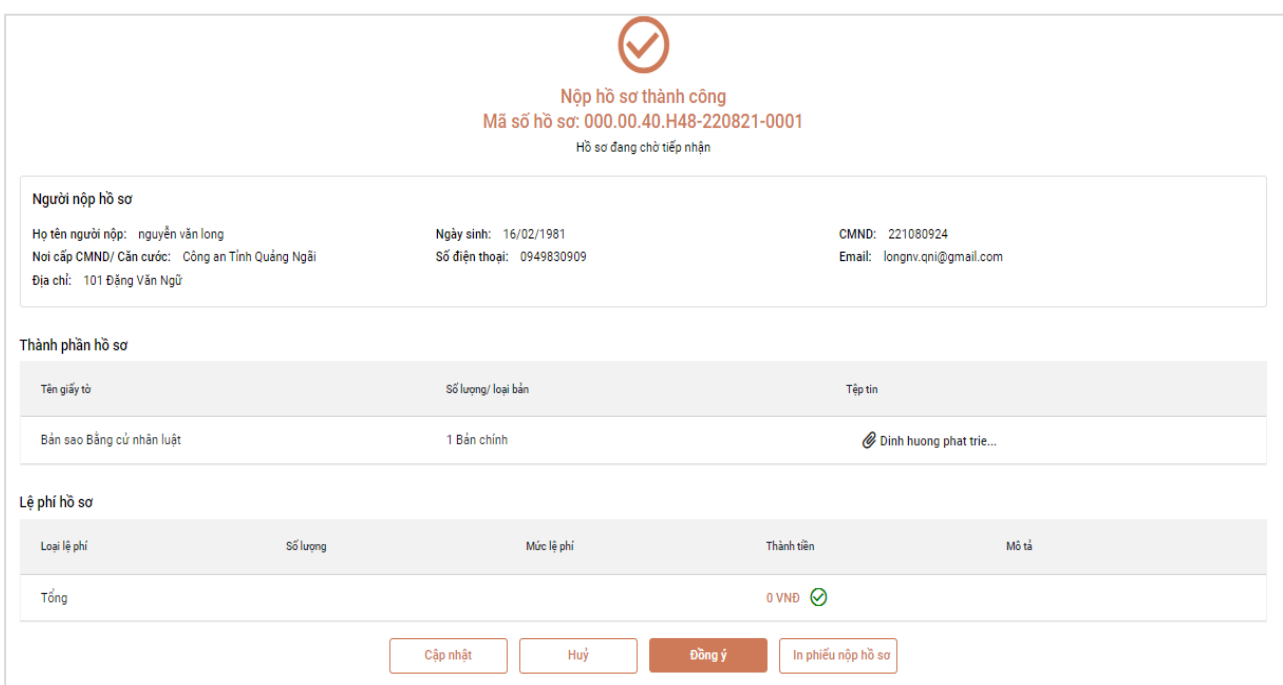

### **3. Tra cứu tiến độ xử lý hồ sơ:**

Công dân/doanh nghiệp vào Menu **"Tra cứu hồ sơ"** → Nhập **"Mã hồ sơ"** → **"Tìm kiếm"**

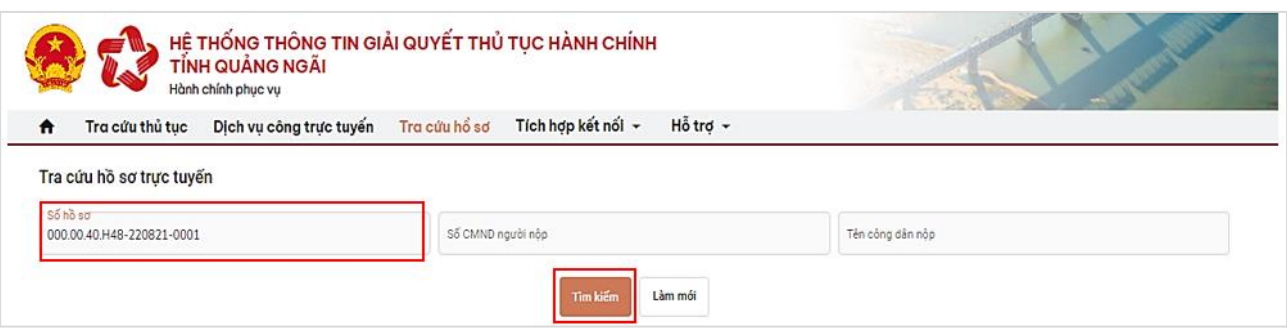

# $\rightarrow$  Hiển thị màn hình kết quả tra cứu hồ sơ như sau:

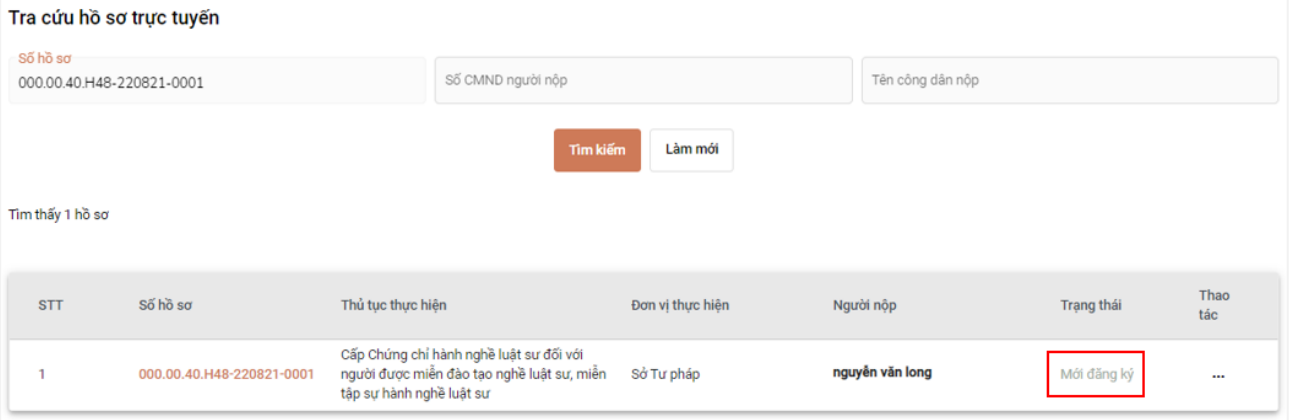

---------Hết---------